## *Messgeräteidentifikationsnummer ändern*

Ihre neue MIN erhalten Sie von der Prüfstelle.

Diese muss über "Messgerät bearbeiten" eingetragen und gespeichert werden.

Ändern der MIN eines Messgerätes:

Gehen Sie in das Menü Stammdaten  $\rightarrow$  Eigene Daten  $\rightarrow$  Messgerät

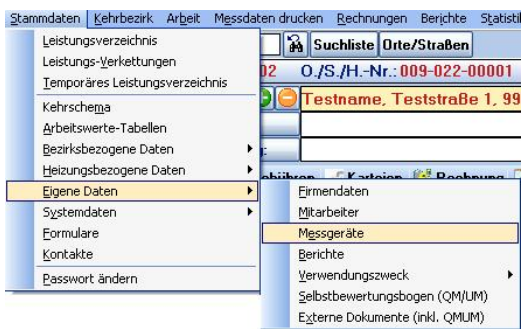

Im folgenden Fenster erhalten Sie einen Überblick über alle angelegten Messgeräte.

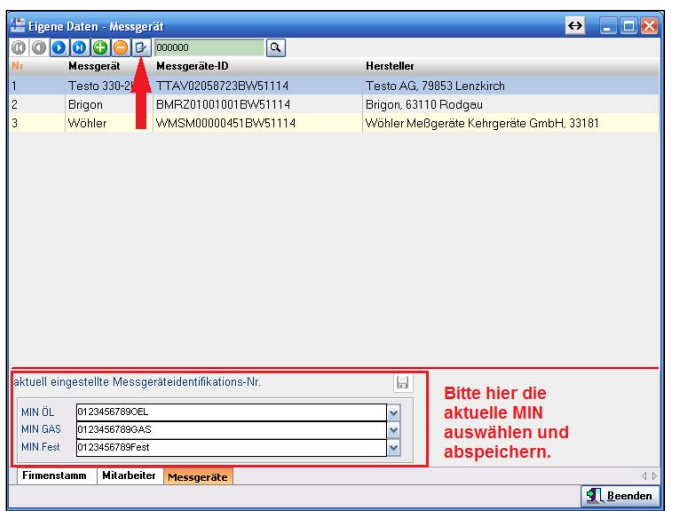

Um ein Messgerät zu bearbeiten wählen Sie den "Stift". Ändern Sie die MIN ab und speichern Sie.

Im Anschluss werden im unteren Teil der Maske die aktuell gültigen MIN für ÖL, Gas und Feststoff ausgewählt und abgespeichert. Eine Auswahl an anderer Stelle ist nun nicht mehr nötig. Sie geben nur noch Ihre Messungen ein.